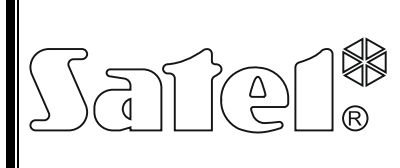

# ОПТОВОЛОКОННЫЙ КОНВЕРТЕР ДАННЫХ **INT-FI**

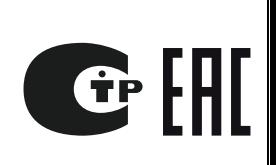

int-fi\_ru 05/15

Конвертер INT-FI предназначен для преобразования и передачи данных по оптоволоконным кабелям. Он предназначен для работы с коммуникационными шинами ПКП серии INTEGRA или с магистралью RS-485 СКУД ACCO. Позволяет удлинить максимальное расстояние между устройствами до 4 км.

Инструкция распространяется на конвертер INT-FI с микропрограммой версии 1.02.

*Примечание: Конвертеры с микропрограммой версии 1.02 несовместимы с конвертерами более ранних версий. Следует об этом помнить и, в случае необходимости, обновить микропрограмму модулей.*

# **1. Свойства конвертера**

- Преобразование сигналов, передаваемых по шинам клавиатур и модулей расширения ПКП серии INTEGRA, а также магистрали RS-485 СКУД ACCO.
- 4 разъема для подключения двух пар оптоволокон (в каждой паре одно передающее оптоволокно и одно принимающее).
- Клеммы для подключения электрических сигналов от 3 коммуникационных шин серии INTEGRA (одной – клавиатур и двух – модулей расширения) или одной магистрали RS-485 СКУД ACCO.
- Возможность работы в разных конфигурациях в зависимости от установки перемычек на штырьках, находящихся на плате электроники.
- Тестовый режим для проверки передачи данных.
- Светодиоды для индикации выбранной конфигурации.
- Дальность связи между двумя конвертерами до 2 км.
- Возможность подключения 3 конвертеров в цепь.
- Возможность увеличения дальности действия до 4 км в случае каскадного подключения (см.: рис. [6\)](#page-6-0).
- Совместимость с популярными многомодовыми оптоволокнами.
- Возможность обновления микропрограммы (firmware) конвертера.
- Высокая устойчивость к помехам.
- Гальваническая развязка устройств.

## <span id="page-1-1"></span>**2. Описание платы электроники**

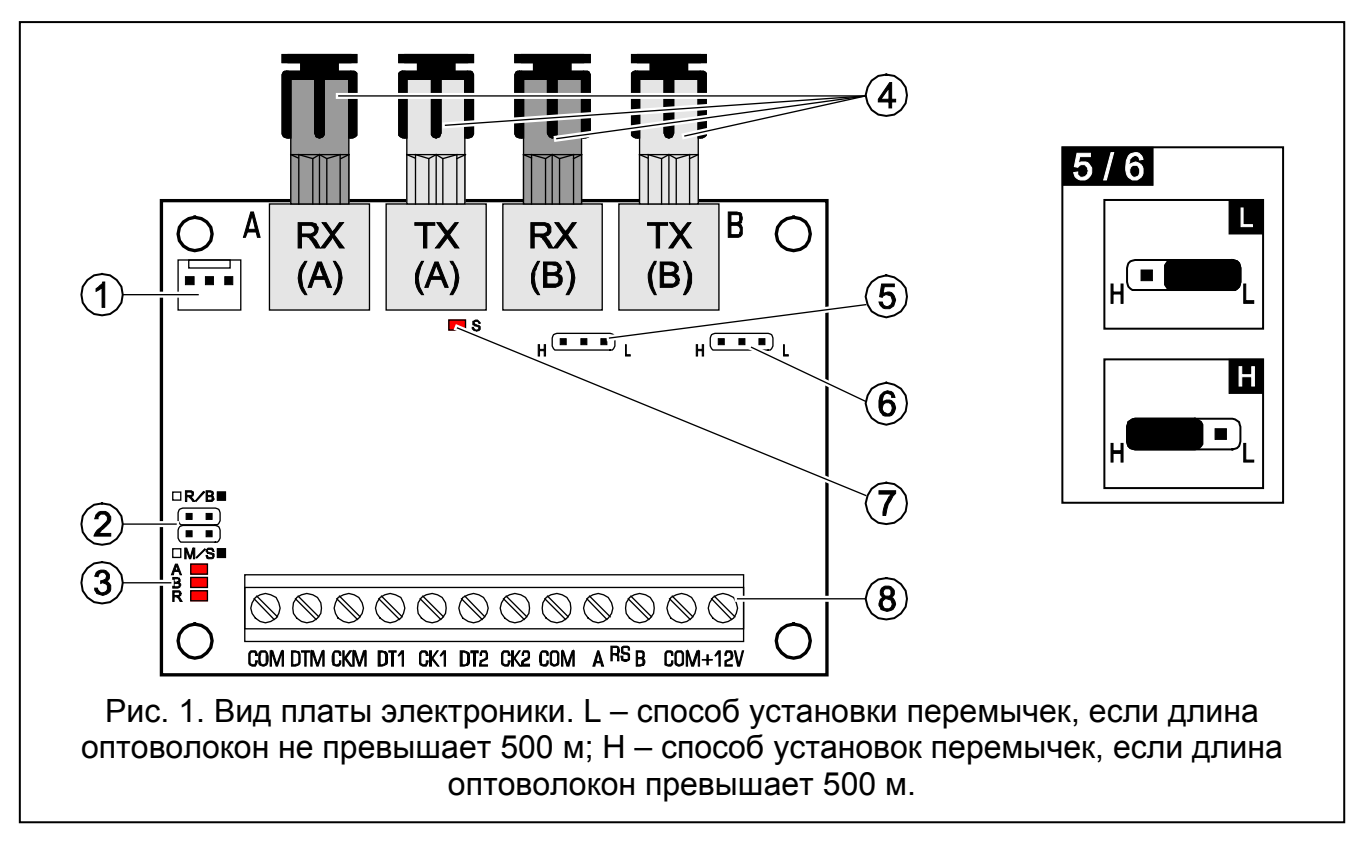

<span id="page-1-0"></span>Пояснения к рисунку [1:](#page-1-0)

- 1 порт RS-232 (стандарт TTL) для подключения к последовательному COM-порту компьютера. Для обновления микропрограммы (firmware) конвертера разъем следует подключить к компьютеру. Для этого используйте кабель от фирмы SATEL (комплект DB9FC/RJ-KPL).
- 2 штырьки для настройки конвертера. По умолчанию все перемычки установлены на штырьки.

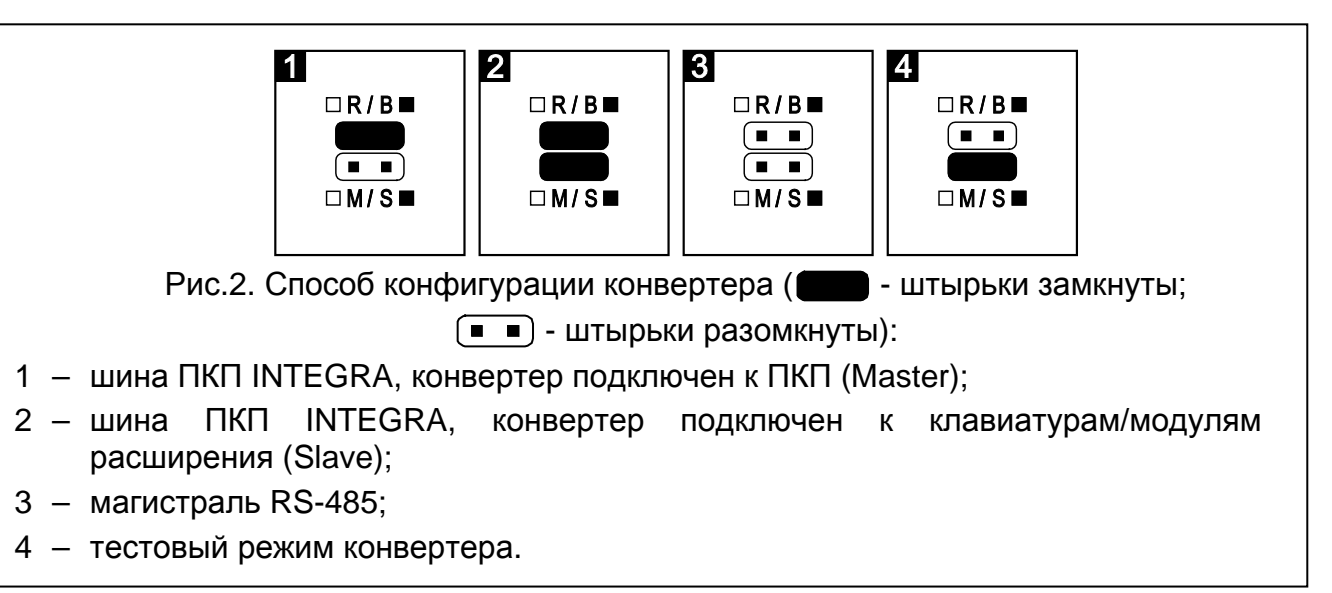

- 3 диагностические светодиоды, индицирующие конфигурацию конвертера:
	- 1) в случае шин ПКП или магистрали RS-485:
		- **A** перемычка установлена на штырьки R/B,
- **B** перемычки установлены на штырьки R/B и M/S,
- **R** перемычки сняты со штырьков R/B и M/S.
- 2) в случае конвертера, работающего в тестовом режиме:
	- **A** светодиод индицирует работу интерфейса «A»:
		- горит передача данных ОК,
		- мигает приняты ошибочные данные,
		- не горит оптоволокно, подключенное к разъему RX, может быть повреждено.
	- **B** светодиод индицирует работу интерфейса «B»:
		- горит передача данных ОК,
		- мигает приняты ошибочные данные,
		- не горит оптоволокно, подключенное к разъему RX, может быть повреждено.
	- **R** светодиод мигает с постоянным интервалом включен тестовый режим конвертера.
- 4 разъемы типа S/T для подключения многомодемовых оптоволокон с диамметром 50/125 μм или 62,5/125 μм. На плате электроники находятся два оптоволоконных интерфейса - A (первичный) и B (расширяющий, роль которого зависит от способа подключения устройств – см. рис. [5](#page-5-0) и [6\)](#page-6-0). К каждому из них подключается пара оптоволокон: RX – принимающее (receive) и TX – передающее (transmit).
- 5 штырьки, позволяющие изменить ток светодиода передатчика в зависимости от длины оптоволокон интерфейса A.
- 6 штырьки, позволяющие изменить ток светодиода передатчика в зависимости от длины оптоволокон интерфейса B.
- 7 включенный светодиод индицирует наличие питания и работу программы.
- 8 клеммы
	- **COM** масса,
	- **DTM** данные шины клавиатур,
	- **CKM** часы шины клавиатур,
	- **DT1** данные первой шины модулей расширения,
	- **CK1** часы первой шины модулей расширения,
	- **DT2** данные второй шины модулей расширения,
	- **CK2** часы второй шины модулей расширения,
	- **A RS B** клеммы для подключения магистрали RS-485,
	- **+12V** вход питания.

### **3. Монтаж**

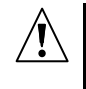

#### **Все электросоединения должны производиться при отключенном электропитании.**

Конвертер INT-FI должен устанавливаться в закрытых помещениях с нормальной влажностью воздуха. Место монтажа устройства должно быть защищено от доступа неуполномоченных лиц.

Для подключения к шинам и к источнику питания следует использовать стандартный простой неэкранированный кабель, применяемый в системах охранной сигнализации (не рекомендуется использовать "витую пару"). Для подключения к магистрали RS-485 следует использовать кабель типа UTP (неэкранированная витая пара). Длина оптоволокна, соединяющего два конвертера INT-FI, может составлять до **2 км**.

#### *Примечание:*

- *Выбор конфигурации с помощью установки перемычек на штырьки R/B и M/S следует совершить перед включением питания.*
- *Расстояние между конвертером INT-FI, работающим в конфигурации Master и ПКП, а также расстояние между клавиатурой, модулем расширения и конвертером INT-FI, работающим в конфигурации Slave, может составлять до 100 м.*
- *Не снимайте заглушек из разъемов неиспользуемых оптоволокон.*

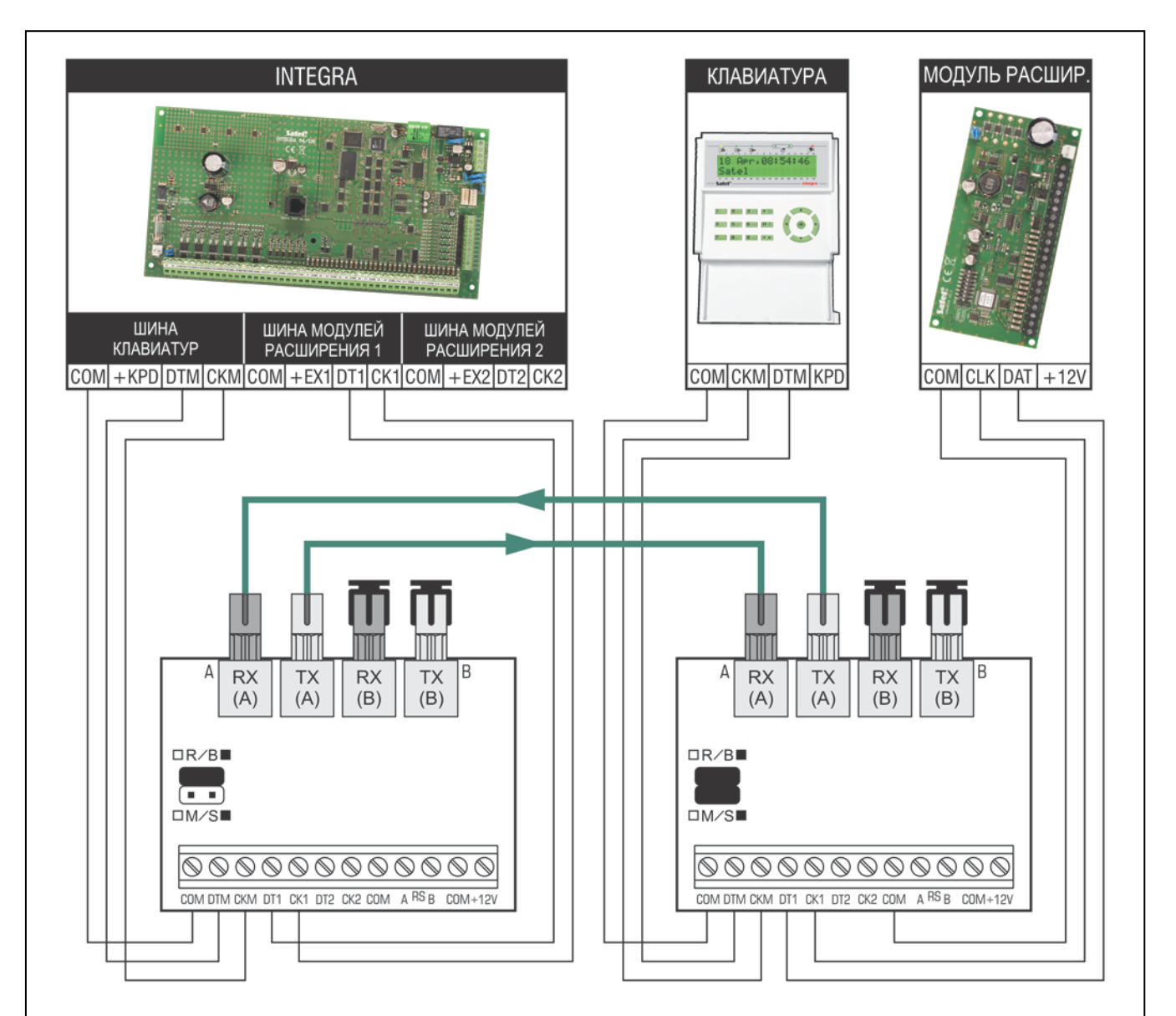

Рис. 3. Пример работы двух конвертеров INT-FI, подключенных к ПКП INTEGRA. Конвертер, подключенный к ПКП в конфигурации Master (перемычка M/S снята), конвертер, подключенный к клавиатуре или модулю расширения – в конфигурации Slave (перемычка M/S установлена). Питание конвертера, подключенного к ПКП, может осуществляться от главной платы ПКП. Питание второго конвертера может осуществляться от независимого источника питания (БП, модуль расширения с БП). К конвертеру, работающему в конфигурации Slave, можно подключить большее число клавиатур и модулей расширения, чем указано на рисунке.

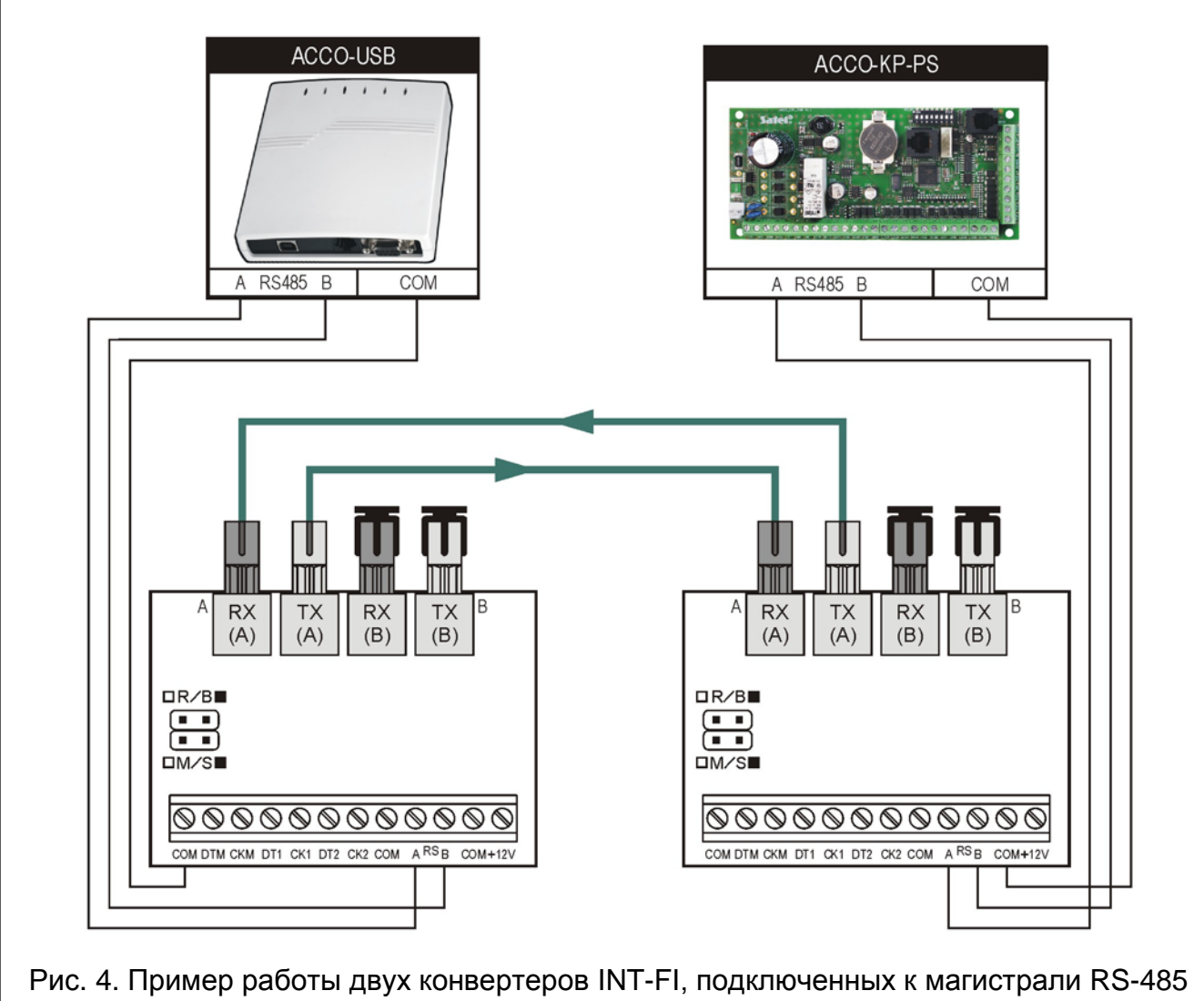

СКУД ACCO. В конвертерах перемычки сняты. Питание конвертера, подключенного к контроллеру ACCO-KP-PS, может осуществляться от платы модуля. Питание и второго конвертера может осуществляться от независимого источника питания (БП) локально.

<span id="page-5-0"></span>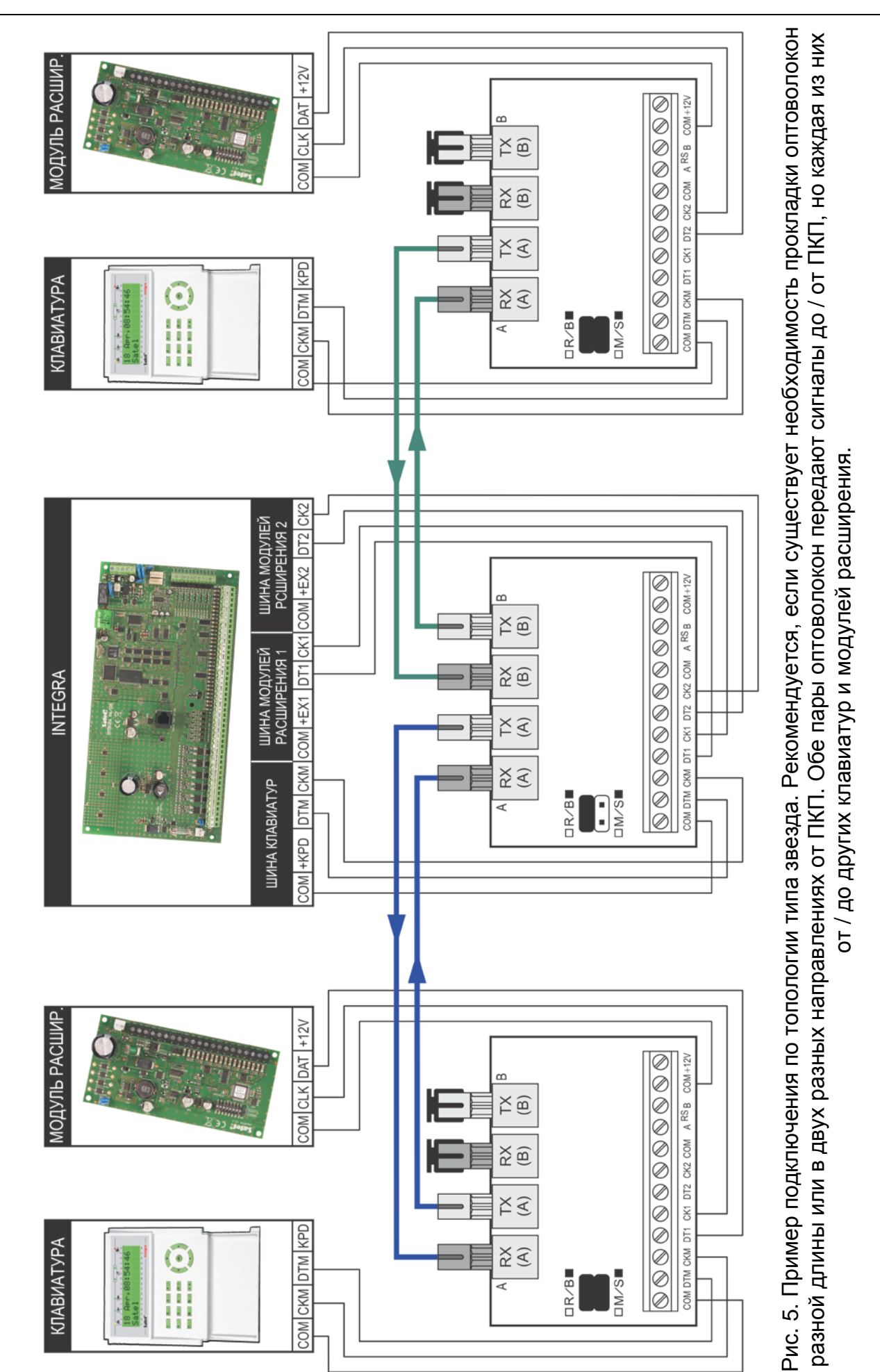

<span id="page-6-0"></span>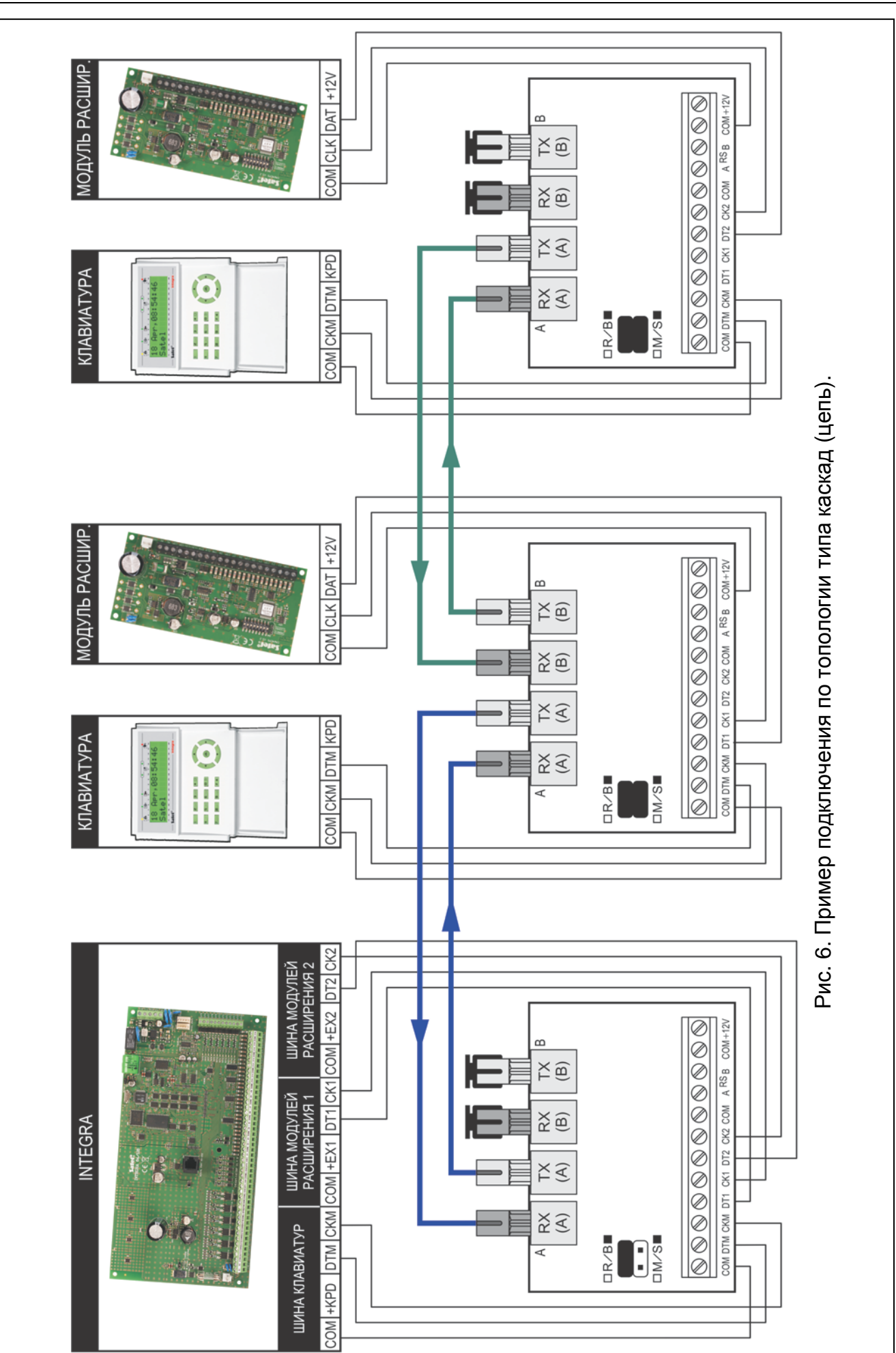

### **4. Тестовый режим**

Тестовый режим позволяет проверить передачу данных в обоих направлениях между двумя конвертерами INT-FI. Рекомендуется, чтобы включить тестовый режим перед установкой остальных устройств системы охранной сигнализации. Чтобы включить тестовый режим необходимо:

- 1. Выключить питание пары конвертеров.
- 2. Установить перемычки на штырьках R/B и M/S в двух конвертерах (перемычка R/B снята, перемычка M/S установлена).
- 3. Правильным образом подключить оптоволокно к паре конвертеров (см. раздел: [Описание платы электроники](#page-1-1)).
- 4. Включить питание.
- 5. Проверить состояние передачи данных для этого предназначены светодиоды конвертеров.

*Примечание: Если длина оптоволокна превышает 500 метров, то следует помнить о правильной установке перемычек на штырьках H/L.*

## **5. Технические данные**

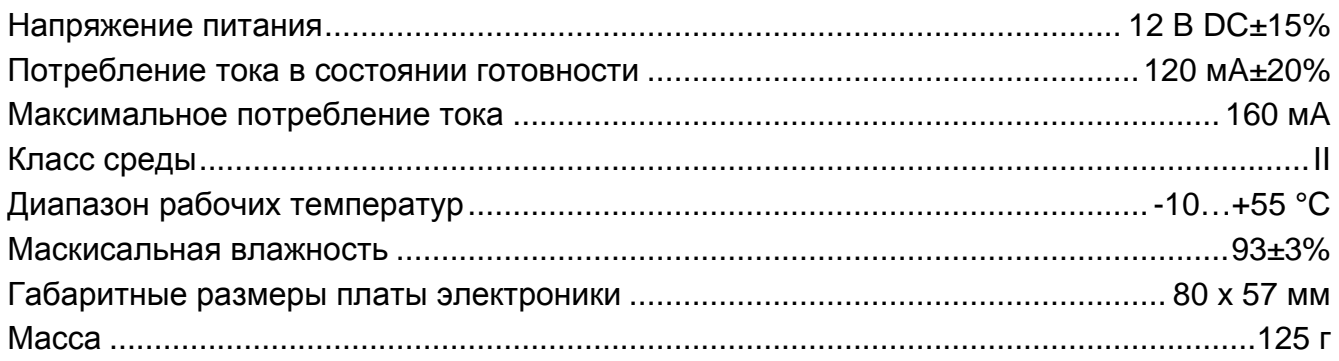

#### **Декларации соответствия находятся на сайте [www.satel.eu/ce](http://www.satel.eu/ce)**

SATEL sp. z o.o. ul. Budowlanych 66 80-298 Gdansk POLAND тел. + 48 58 320 94 00 www.satel.eu